# **SWAT-EM Documentation**

Release 0.6.0

**Martin Baun** 

## **CONTENTS**

| I                    | Tabl | e of Contents                      | 3  |  |  |
|----------------------|------|------------------------------------|----|--|--|
|                      | 1.1  | Installation                       | 3  |  |  |
|                      | 1.2  | Theory                             | 4  |  |  |
|                      | 1.3  | Using the graphical user interface | 10 |  |  |
|                      | 1.4  | Using the api                      | 24 |  |  |
|                      | 1.5  | API Reference                      | 32 |  |  |
| 2 Indices and tables |      |                                    |    |  |  |
| Bibliography         |      |                                    |    |  |  |
| Python Module Index  |      |                                    |    |  |  |
| In                   | dex  |                                    | 47 |  |  |

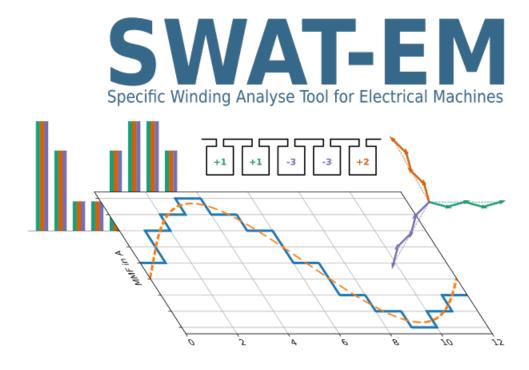

SWAT-EM is a software for designing and analyzing winding systems for electrical machines. Currently supported are rotating field windings (permanent-magnet motors, induction motors, synchronout reluctance motors) with any number of phases. This can be distributed full pitch or fractional slot winding or tooth-coil winding. The design can be done by

- Generating with manual allocation of the coil sides to stator slots
- Defining individual number of turns for each coil
- Automatic winding generators
- Tables of possible winding systems for slot/pole combinations

#### Analyzing features

- Calculation of the winding factor based on the voltage star of slots
- Plot of the winding layout
- Plot of stator ampere-conductor distribution and the magnetomotive force (MMF)
- Plot of the slot voltage phasors
- Plot of the winding factor
- Max. possible number of parallel circuit connection of coils

There are two ways how to use SWAT-EM:

- Working with the graphical user interface (GUI)
- Working with python-API

CONTENTS 1

2 CONTENTS

**CHAPTER** 

ONE

## **TABLE OF CONTENTS**

## 1.1 Installation

There are different ways to install SWAT-EM.

#### 1.1.1 Installer on Windows

SWAT-EM is based on python3 interpreter and some additional libraries. If you haven't this on your computer the easiest way is to download the SWAT-EM installer from: https://sourceforge.net/projects/swat-em/ Start the installer and follow the instruction. No further work is necessary. After installation the program can be startet by double-clicking the Desktop-Icon or with the entry in the start menu.

#### 1.1.2 PIP

Use this install method if you are on LINUX or macOS or if you still have an python3 environment with pip on your computer. SWAT-EM is hosted on the Python Package Index (pip). To install open a terminal on your computer and type

```
pip install swat-em
```

pip will install all necessary dependencies.

### 1.1.3 From source

The source an be downloaded from https://gitlab.com/martinbaun/swat-em/ and installed from the project root directory:

\$ python setup.py install

## 1.1.4 Run the programm

Run the programm with graphical user interface by starting it from the command line:

```
swat-em

or with:
swat-em.exe
```

under windows. If you have installed swat-em with the windows installer you can use the desktop icon to start.

## 1.2 Theory

#### 1.2.1 Introduction

Designing, rating and choosing winding systems for electrical machines is a complicated task. Often some experience is necessary. This indroduction doesn't replace suitable education or a specialist book about this topic. It only covers the basics to understand the following explanations.

## 1.2.2 Exemplary winding systems

#### Simple overlapping winding

For the beginning let's have a look how we can collect magnetic flux generated by a permanent-magnet rotor through a coil. The highest flux we get, if we define the coil span W equal to the pole pitch  $\tau_p$ . However in practise this often isn't the best choise because of the high harmonic content. Most windings have  $W < \tau_p$ . In SWAT-EM the coil span W is given in number of slots.

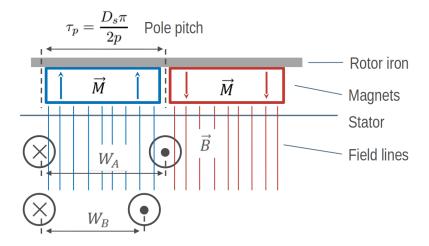

Fig. 1: How to get flux, based on the rotor, through a coil

For a symmetric three-phase winding we have to add two more coils which are shifted by 120°. For two poles this is one of the most simplest winding. Because there is only one coil side in each slot this arrangement is called a single layer winding.

```
Number of slots: 6
Number of poles: 2
Number of phases: 3
Number of layers: 1
Coil span : 3
Number of slots per pole per phase: 1
Fundamental winding factor: 1.0, 1.0, 1.0
```

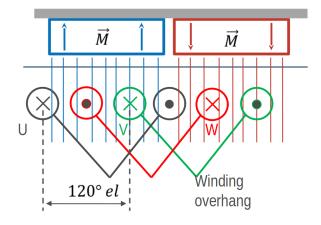

Fig. 2: Overlapping winding with 6 slots, 2 poles and 3 phases

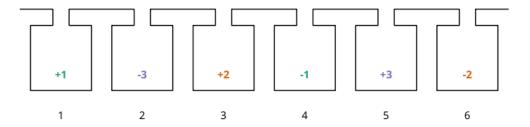

Fig. 3: Generated overlapping winding

## Simple tooth-coil winding

Besides of the overlapping winding there is another winding system - tooth coil winding. To get such a winding the coil span must be exactly W=1. This means, that the distance between a wire and its reverse wire is one slot.

1.2. Theory 5

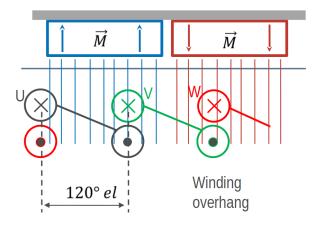

Fig. 4: Tooth-coil winding with 3 slots, 2 poles and 3 phases

In SWAT-EM we can set the coil span explicite. Compared to the overlapping winding above we need only 3 slots for the two poles. To get a coil around every tooth, we need two winding layers (double layer winding).

```
Number of slots: 3
Number of poles: 2
Number of phases: 3
Number of layers: 1
Coil span : 1
Number of slots per pole per phase: 1/2
Fundamental winding factor: 0.866, 0.866
```

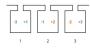

Fig. 5: Winding layout with 3 slots, 2 poles and 3 phases

#### A more complex winding

A more complex winding (overlapping full pitch winding with coil shortening)

```
Number of slots: 12
Number of poles: 2
Number of phases: 3
Number of layers: 2
Coil span : 5
Number of slots per pole per phase: 2
Fundamental winding factor: 0.933, 0.933
```

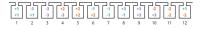

Fig. 6: Winding layout with 12 slots, 2 poles and 3 phases

#### 1.2.3 Evaluation parameters

#### Winding factor

The winding factor  $k_w$  describes the coupling of the winding with the existing field in the stator. It depends on the ordinal number  $\nu$  (electrical or mechanical ordinal number possible). There are many methods for calculating the winding factor, for example from the MMF *Magnetomotive force (MMF)*. Unfortunately there are limitations of this method. Because for three-phase windings the winding factor for the 3rd harmonic  $k_{w3}$  (and multiple of it) can't be determined. Further calculation methods derives specific equations based on the winding zones. However theses equations are not universal, so there are many equations for different winding systems. To be general SWAT-EM uses the phasors of the star of slots.

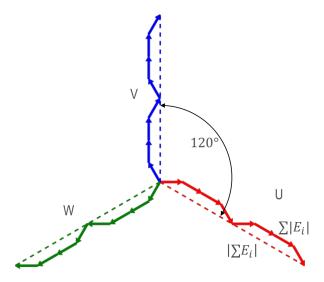

Fig. 7: Slot voltage phasors of a winding with 12 slots, 2 poles and 3 phases

The absolute value of the winding factor is defined by

$$|k_w| = \frac{|\sum E_i|}{\sum |E_i|}$$

and for all harmonics with

$$|k_{w,\nu}| = \frac{|\sum E_{i,\nu}|}{\sum |E_{i,\nu}|}$$

The winding factor gets the maximum value of 1 if all phasors of a phase have the same phase angle. Typically the winding factor is specified with a sign. This indicates the direction of the magnetic field wave, that is generated by the winding in the airgap. SWAT-EM determines the sign by generating the phasors plot for every harmonic number and detecting the sequence of the phases. The winding factor can referred to the mechanical  $\nu$  or the electrical  $\nu_{el}$  ordinal number.

**Mechanical harmonics** This representation is useful to detect all possible rotor pole numbers, which can be combined with the winding. Especially tooth-coil windings have many harmonics and so there are many pole-pairs possible with a single winding layout.

**Electrical harmonics** If one have chosen a winding and a number of pole-pairs of the rotor it's a good idea to switch to the electrical ordinal numbers. Here the numbers describes influence of the winding to the waveform of the back-emf for permanent-magnet machines for example. If the winding factor for the harmonics is low, the waveform is more sinusoidal.

1.2. Theory 7

#### **Double linked leakage**

It's often a goal to reach a sinusoidal airgap field while designing windings for electrical machines. Harmonics could lead to noise and additional losses. Especially for induction machine there should as little as possible harmonics. The double linked leakage coefficient represents this harmonic content as the ratio of the magnetic energy of harmonics and subharmonics relative to the fundamental.

$$\sigma_d = \frac{1}{k_{w1}'^2} \sum_{\nu \neq p}^{\infty} \left(\frac{k_{w\nu}'}{\frac{\nu}{p}}\right)^2$$

By default SWAT-EM uses the star of slots for determining the winding factor. For calculating the double linked leakage this isn't useful because for the airgap field is generated by all phases and some of the harmonics cancel each other out. It is preferable to calculate the windingfactor  $k'_w$  from the MMF.

$$k'_{w\nu} = \frac{C_{\nu}\pi\nu}{3\sqrt{2}Iw}$$

where  $C_{\nu}$  are the amplitude of the fourier analyses of the MMF, I the current amplitude (for MMF plot I=1A) and w the series number of turns per phase. More about this one can find in [Got07] and [Obe65] for example.

#### Magnetomotive force (MMF)

For a evaluation of the winding the so called "Magnetomotive force" or short MMF is a useful tool. It is based on the the ampere-conductor distribution. This is shown for time  $t = t_1$  with respect to the AC current system of m phases.

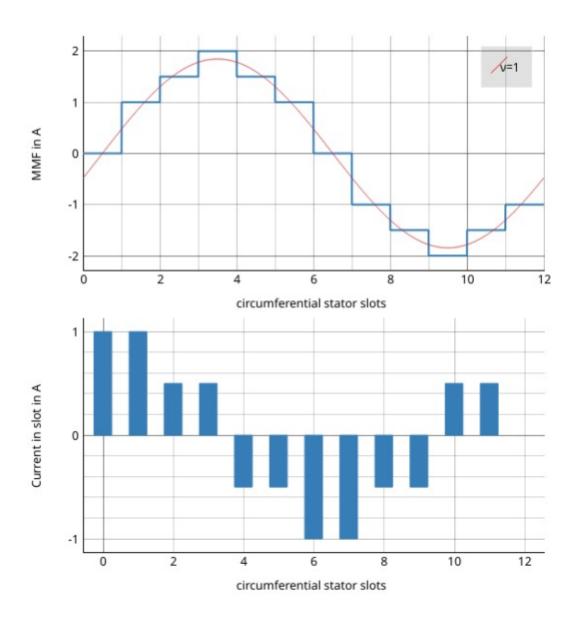

Fig. 8: Plot of the ampere-conductor distribution and the Magnetomotive force (MMF)

For every slot the winding direction ( $d = \pm 1$ ), number of turns  $N_c$  the current i gets summed up

$$\Theta_{slot} = \sum d \cdot i N_c.$$

Therefor the distribution of ampere-turns is coupled with number of slots. The lower part in figure *Plot of the ampere-conductor distribution and the Magnetomotive force (MMF)* shows this for a winding example with Q=12 slots, so there are 12 bars. In reality the distribution has a width per bar which corresponds to the slot opening. However in theory (and in SWAT-EM) the distribution can be interpreted as infinitely thin peaks. The integral of this over the stator circumferential  $\alpha$  leads to the MMF

$$MMF(\alpha) = \int_0^{2\pi} \Theta d\alpha,$$

which is shown in upper part in figure *Plot of the ampere-conductor distribution and the Magnetomotive force (MMF)*. The waveform of the MMF corresponds to the magnetic field, that is generated in the airgap by the winding. For further information consider the literature (eg [HM10]).

1.2. Theory 9

## 1.3 Using the graphical user interface

SWAT-EM comes with an QT based graphical user interface (GUI). The layout of the main window consists of the

- Workspace (1)
- Winding information's (2)
- Graphical analysis and report (3)

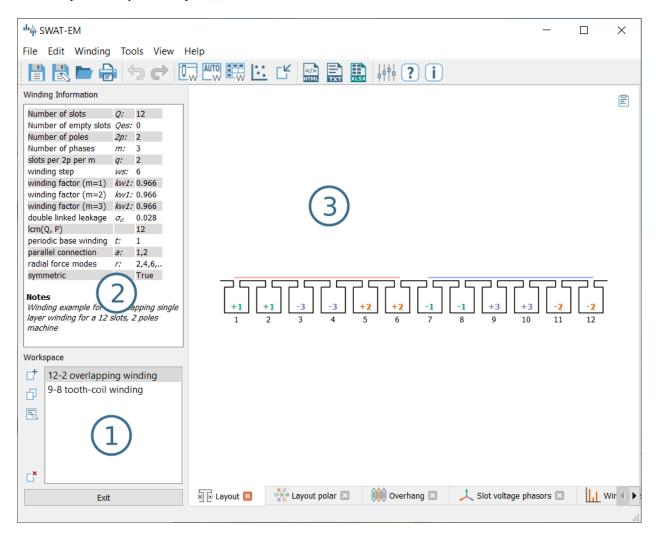

Fig. 9: Main-window

## 1.3.1 Workspace

A SWAT-EM project, that can be saved as \*.wdg file, can contain several different windings systems. So, one can define and compare these windings in the same window. The workspace contains all windings of the project. By clicking on a name all plots and reports are changed to the selected winding. The buttons on the left of (1) in figure (Main-window) modifies the windings in the workspace

**New winding** Opens a dialog with all existing winding generator (see section *winding generators*). One can choose any of these generators to create a winding layout. The generators are also available in the upper toolbar and the main menu.

**Clone** For modifying windings one can clone/duplicate an existing one. So a switch-back to the initial state is possible for comparison.

**Notes** If there a many windings in the project it might be a good idea to add some notes to the different layouts.

**Delete** Deletes the selected winding.

While saving the project to file (File  $\rightarrow$  save) all windings of the workspace are saved. **Note:** Renaming of windings is possible by double-clicking on it or by pressing F2 on keyboard.

## 1.3.2 Winding information

The text field (2) in figure (Main-window) shows a summary of actual winding.

Q Number of stator slots

Qes Number of empty slots (no coil sides in it)

2p Number of poles

m Number of phases

q Number of slots per pole per phase  $q = \frac{Q}{2pm}$ 

layer Number of winding layers

cs Coil span (in slots)

kw1 Fundamental winding factor (for separate for each phase)

 $\sigma_d$  Double linked leakage (based on MMF)

lcm(Q, P) Least common multiplier of number of slots an pole pairs. For permanent-magnet machines this is the first harmonic number of the cogging torque

t Periodicity of the base winding t = gcd(Q, p).

a Number of possible parallel winding circuit. (In most cases a is equal to t)

r Radial force modes excited by the winding.

symmetric True, if all phases are identically and shifted by a constant angle

Notes User defined description

## 1.3.3 Plotting

Many results of the analysis are shown as figures (3) of (*Main-window*). Every plot allows zooming, panning and saving the figure to file.

#### Winding layout

The winding layout plot shows sketched slots and coil sides. The number and color defines the number of phase the coil side belongs to. The sign (+ or -) defines the winding direction (+ means that the wire goes into the plain and - out of the plain)

### Winding layout polar

While the standard layout plot uses cartesian coordinates, the polar plot shows a radial arrangement of the winding. Advantageously one get an impression of the coil connection and if there are overlapping phases.

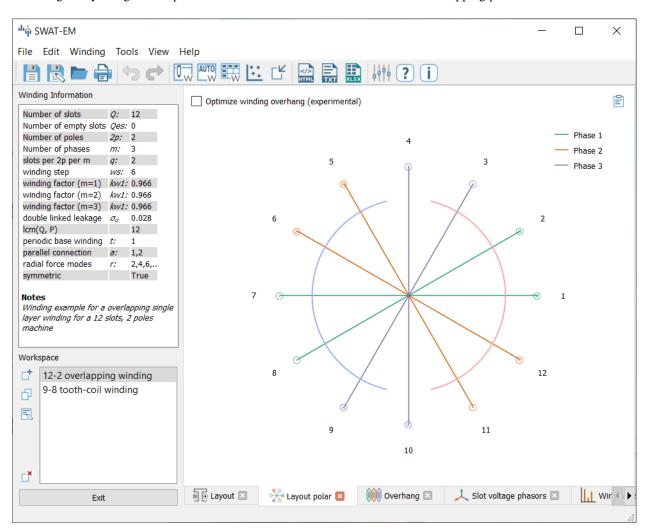

Fig. 10: Polar layout plot

#### **Winding Overhang**

The winding overhang plot is similar to the polar layout plot. The coil connection are shown in a linear arrangement. Also the size of the end windings can be estimated from this plot

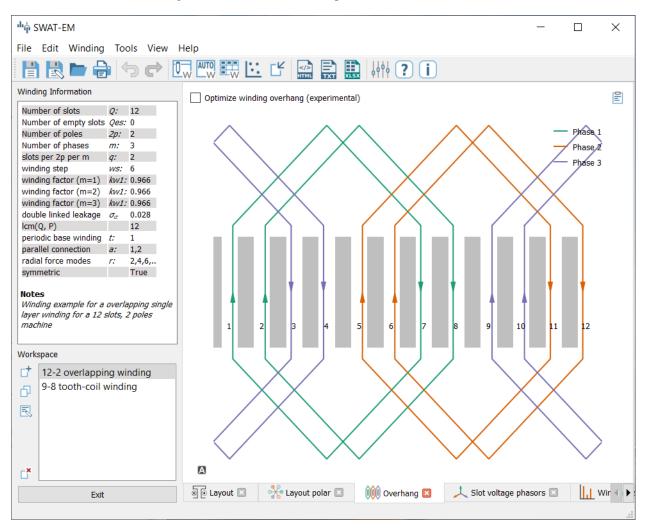

Fig. 11: Overhang plot

## Slot voltage phasors

The impact of the coils can be represented by the star of slot. The theory behind this is described in [MullerV96] for example. Every coil side  $S_i$  gets a phasor assigned with the angle

$$\alpha_i = \frac{2p\pi S_i}{Q} \tag{1.1}$$

The angle of the phasors can also be determined for the harmonics by adding the electrical ordinal number  $\nu_{el}$ 

$$\alpha_{i,\nu} = \frac{2\nu p\pi S_i}{Q}$$

with p pole pairs and the number of stator slots Q. If the coil side has a negative winding direction  $\pi$  is added to  $alpha_i$  (turning down the phasor). With this the phasers  $E_i$  can be generated in the complex plane

$$E_i = e^{j\alpha_i}$$

All phasors of a phase are getting grouped a vectorial summed up which is shown as (1) in figure *phasors plot*. The dotted line represents the vectorial sum. The amplitude and the phase of this is shown in (2).

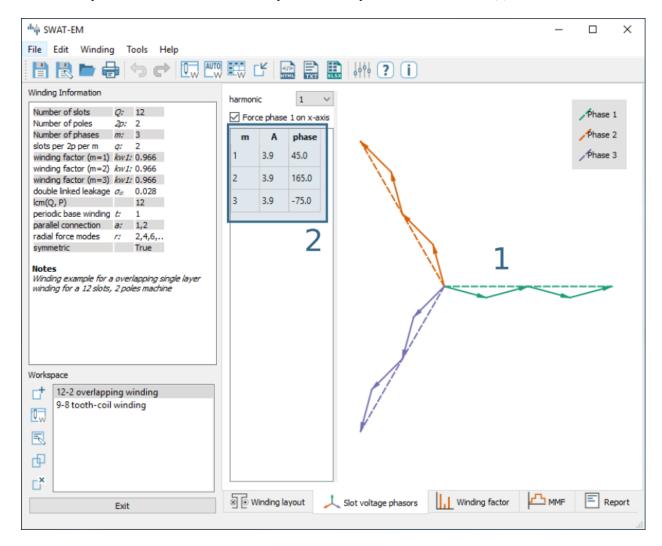

Fig. 12: Phasors plot

#### Options:

**harmonic** The star of slots can be drawn for any harmonic number by using eqn. (1.1).

**force phase 1 on x-axis** The angle of the sum of phasors depends on the location of the coil sides in the slots. If the whole winding is shifted by some slots the winding is still the same winding. However the phasors are getting a phase shift. To compare different windings in an unified diagram one should set this checkbox.

#### Winding factor

The winding factor  $k_w$  describes the coupling of the winding with the existing field in the stator (see theory section Winding factor for further informations). Figure Winding factor plot shows the values in (1) as a table and the absolute values as a bar plot in (2). The sign in (1) gives information about the phase sequence of the corresponding harmonic.

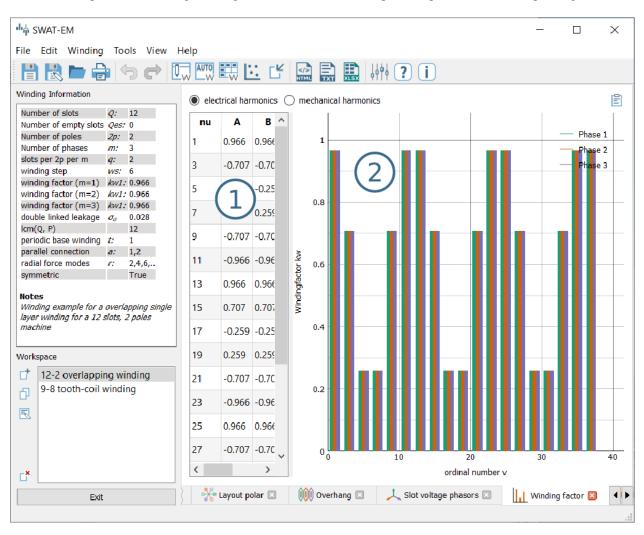

Fig. 13: Winding factor plot

Both can be displayed with respect to the mechanical  $\nu$  or the electrical  $\nu_{el}$  ordinal number by the radio buttons on the top of the table.

**Mechanical harmonics** This representation is useful to detect all possible rotor pole numbers, which can be combined with the winding. Especially tooth-coil windings have many harmonics and so there are many pole-pairs possible with a single winding layout.

**Electrical harmonics** If one have chosen a winding and a number of pole-pairs of the rotor it's a good idea to switch to the electrical ordinal numbers. Here the numbers describes influence of the winding of the waveform of the back-emf for permanent-magnet machines for example. If the winding factor for the harmonics is low, the waveform is more sinusoidal.

#### Magnetomotive force (MMF)

For evaluation of the winding the so called "Magnetomotive force" or short MMF is a useful tool. It is based on the the ampere-conductor distribution. This is shown for time  $t = t_1$  with respect to the AC current system of m phases.

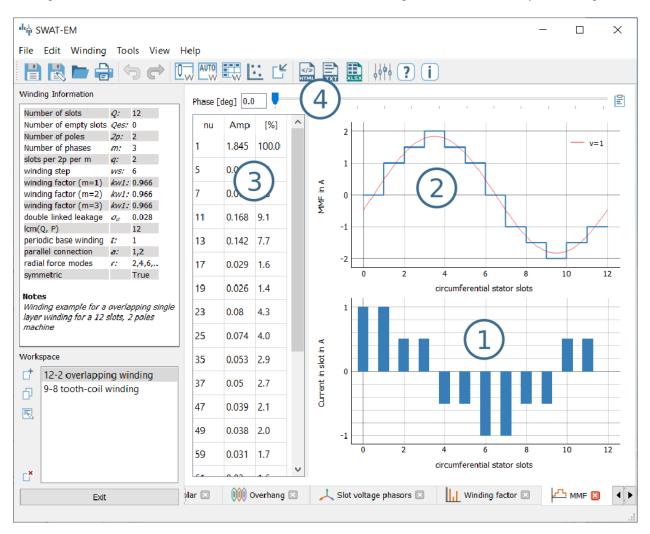

Fig. 14: Plot of the ampere-conductor distribution and the Magnetomotive force (MMF)

Figure Plot of the ampere-conductor distribution and the Magnetomotive force (MMF) (1) shows the distribution of ampere-turns. Because this winding example has Q=12 slots, so there are 12 bars. In reality the distribution has a width per bar which corresponds to the slot opening. However in theory (and in SWAT-EM) the distribution can be interpreted as infinitely thin peaks. The integral of this over the stator circumferential  $\alpha$  leads to the MMF which is shown in (2). The plot also shows the fundamental and some of the harmonics. The number of harmonics which are plotted can be defined relative to the fundamental. Please consider the "Tools"  $\rightarrow$  "Settings" dialog. Table (3) in the window displays the harmonic analyses of the MMF. With the slider (4) one can define the phase angle of the AC current system for the MMF plot. Note that the phase angle has no effect on the harmonic content of the MMF, so the harmonic analyses is independent from it.

## 1.3.4 Winding Generators

SWAT-EM comes with many different winding generators. Each of them have different features.

#### **Manual layout**

The manual layout generator (figure *Manual winding generator*) is the most basic generator in SWAT-EM. One can define the position and the number of turns for each coil side by hand. With this every winding layout can be sketched and analyzed. The price of it is the comparatively large manual effort.

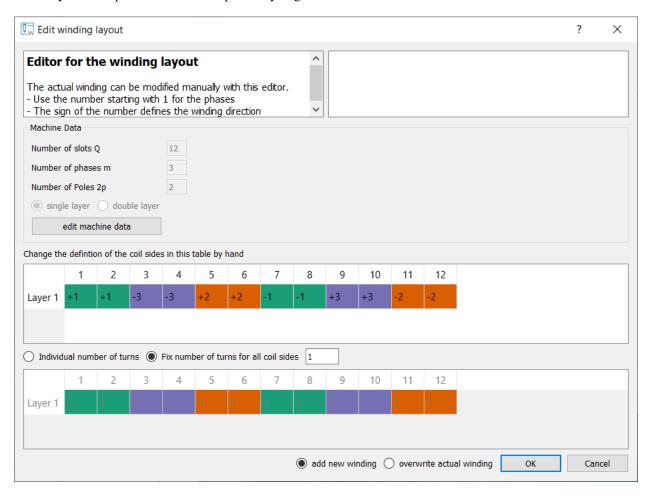

Fig. 15: Manual winding generator

**Button "edit machine data"** Use this dialog if you want to change the number of slots Q, phases m, poles 2p or layers.

**definition of the coil sides** Use the table to define the phase for the layers in each slot. The number describes the phase number. The color is added automatically for overview. The sign defines the winding direction (+ into the plane, - out of the plane)

**number of turns** If radio button is set to "fix number of turns for all coil sides" one can type the number of turns in the edit field apart from that. While choosing "individual number of turns" one can define this for each coil side. Use the table below

**info** On the upper right there is an info field. While the user defines the winding there is a live-analysis. If there is an unsymmetrical winding or if the sum of all winding turns is not zero for example, the user get an info.

**overwrite winding** There are two different possible action while exiting an generator dialog with the ok button. If the radio button "add new winding" is selected, the winding is added to the workspace in the main window. If "overwrite" is selected, than the actual selected winding of the workspace gets overwritten. Be relaxed, if you have overwritten your winding accidentally, there is an undo function in the main window.

#### **Automatic layout**

With the automatic winding generator it is possible to generate almost every symmetric winding system. This includes

- · overlapping full pitch winding
- overlapping fractional slot winding
- · tooth coil winding
- dead coil windings (with empty slots)
- all above as single-layer or double-layer

This generator uses the star of slots to for defining the coil sides in the slots, based on the theory of [BianchiDaiPre06]. For dead coil windings the algorithm of [CDTM+18] is used.

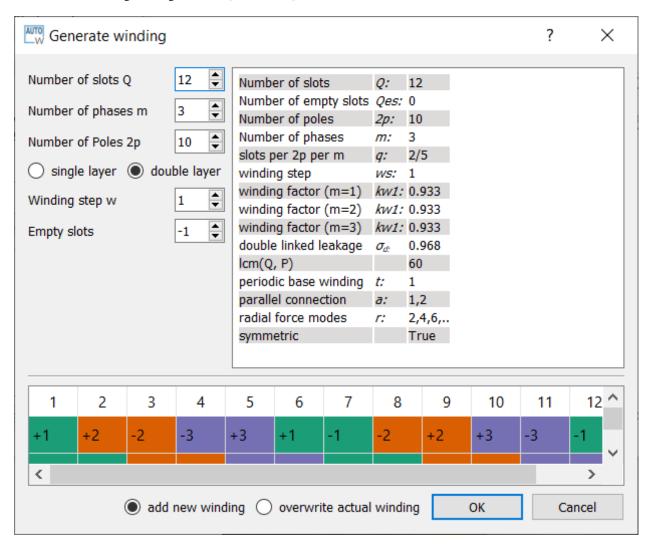

Fig. 16: Automatic winding generator

**Machine data** Number of slots Q, phases m and poles 2p

layer Double layer winding means, that in every slot there are two coil sides (from the same or from different phases)

winding step Every coil has an "in" and an "out" conductor, which are connected via the winding overhang. The winding step defines the distance between "in" and "out" in slots. If winding-step is 1 a tooth-coil winding will be created. Note: For single layer windings there are some restriction to accommodate all coil sides, so in this case the winding step can't be influenced.

**overwrite winding** There are two different possible action while exiting an generator dialog with the ok button. If the radio button "add new winding" is selected, the winding in the generator winding is added to the workspace in the main window. If "overwrite" is selected, than the actual selected winding of the workspace getting overwritten. Be relaxed, if you have overwritten your winding accidentally, there is an undo function in the main window.

**layout table** The lower table shows the actual defined winding. Note, that layout can't changed here by hand. If you want to change, than accept the winding with OK to the workspace in the main window and use the manual generator (section *Manual generator*). The winding will be transmitted.

#### Winding table

This generator gives an overview about possible slot/poles combinations. So it's a generator with a broad but not very deep view on windings. It can be useful in the early state of designing electrical machine, for example to define the appropriate number of slots and poles.

While clicking on a item in the upper table, the winding characteristics is shown on the left side and the winding layout is shown on the bottom table. As with the other generators the selected winding can be transferred to the workspace in the main window.

For some slot/pole combinations there are many winding system possible (different coil span) where this generator shows the winding with the highest fundamental winding factor  $k_{w,1}$ . At this time there is no way to modify the windings (changing winding steps for example). For more control you have to use other generators like *Manual generator* or *automatic generator*.

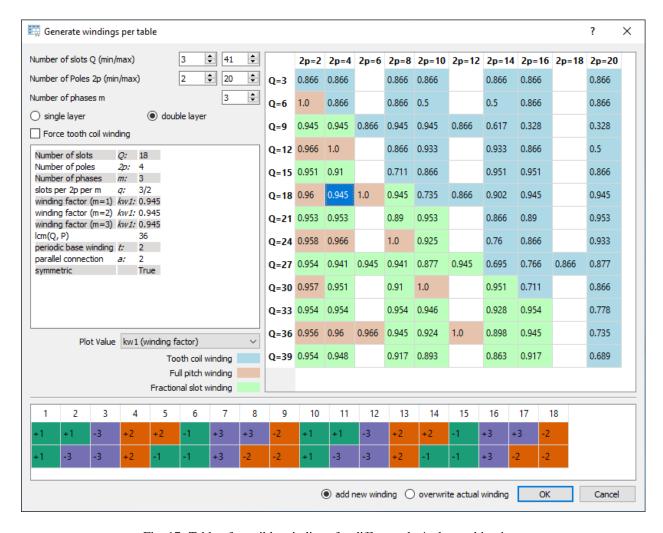

Fig. 17: Table of possible windings for different slot/pole combinations

**Number of slots** Defines the range of number the number of slots Q for the table. For symmetric windings the number of slots must be a integer multiple of the number of phases m.

$$Q = k \cdot m$$
, with  $k = 1, 2, 3...$ 

For single layer windings (without dead coil windings) the number of slots must be doubled

$$Q = 2 \cdot k \cdot m$$
, with  $k = 1, 2, 3...$ 

**Number of poles** The number of poles 2p. Only even integer values  $\geq 2$  are valid.

**Number of phases** The number of phases m in the machine. Every integer value > 1 is valid.

layers Defines the number of layers for the table. At this time only single layer and double layer windings are possible.

Force tooth coil winding In some cases you may want to realize tooth coil windings, even when the winding factor isn't very high. In this case the winding step is set to w = 1.

**overwrite winding** There are two different possible action while exiting an generator dialog with the OK button. If the radio button "add new winding" is selected, the winding in the generator winding is added to the workspace in the main window. If "overwrite" is selected, than the actual selected winding of the workspace getting overwritten. Be relaxed, if you have overwritten your winding accidentally, there is an undo function in the main window.

plot value Defines the number which is shown in the upper table.

- **kw1** The fundamental winding factor. A big number (near to 1) means a high-torque.
- **q** The number of slots Q per pole 2p per phase m. It characterized the winding system.  $p = \frac{Q}{2p \cdot m}$
- t The number of the periodic sequence of identical "base-" windings.
- **a** The number of possible parallel circuits of coil groups in the winding. In most cases it's the same as t. But for some windings it's possible to connect coil groups in parallel while changing the start and end of the coils.
- lcm(Q,2p) Means the least common multiple of the number of slots Q and number of poles 2p. For permanent-magnet machines this is the first ordinal number of the cogging torque. Tends to be true: The higher the ordinal number the lower the amplitude of the cogging torque.
- r1 This shows the ordinal numbers of the radial force mode caused by the winding.
- **sigma\_d** ( $\sigma_d$ ) The coefficient of the double linkead leakage flux is a measure of the harmonic content of the MMF in the airgap caused by the winding. As higher the number as higher the harmonics.

#### **Combination Sniffer**

The combination sniffer is a powerfull winding generator. With it one can find the best winding for the users requirements. For a given number of slots and poles or - even a range of both - all possible windings (which are implemented in SWAT-EM) are evaluated. The user can select from different target values for the plot:

- Q Number of stator slots
- 2p Number of poles
- m Number of phases
- q Number of slots per pole per phase  $q = \frac{Q}{2pm}$
- cs Coil span (in slots)
- kw1 Fundamental winding factor (for separate for each phase)
- $\sigma_d$  Double linked leakage (based on MMF)
- lcm(Q, P) Least common multiplier of number of slots an pole pairs. For permanent-magnet machines this is the first harmonic number of the cogging torque
- t Periodicity of the base winding t = gcd(Q, p).
- a Number of possible parallel winding circuit. (In most cases a is equal to t)
- r Radial force modes excited by the winding.

The scatter plot in *Combination Sniffer - Find the best winding* is interactively usable. By clicking on a point the corresponding winding ist selected and shown.

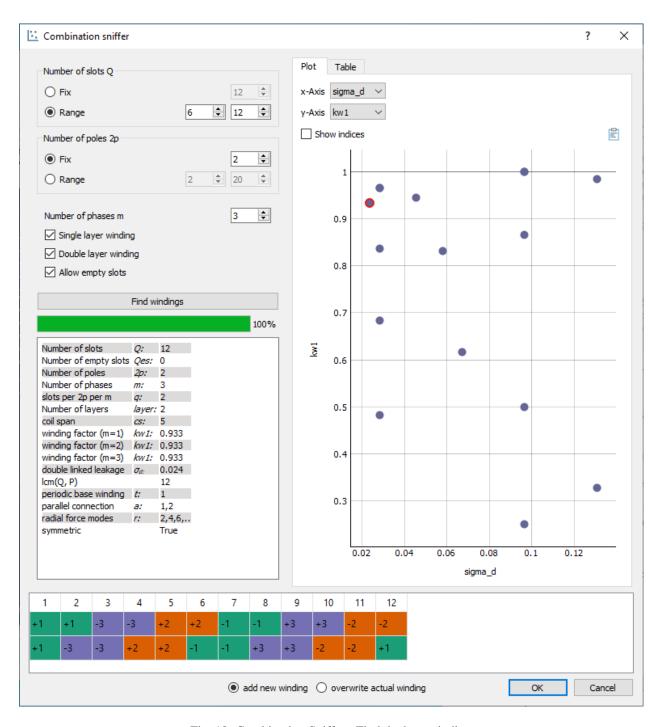

Fig. 18: Combination Sniffer - Find the best winding

**Number of slots** The number or a range of numbers of slots Q to evaluate windings for.

**Number of poles** The number or a range of poles 2p. Only even integer values  $\geq 2$  are valid.

**Number of phases** The number of phases m in the machine. Every integer value > 1 is valid.

Single layer winding If checked single layer winding are allowed

Double layer winding If checked double layer winding are allowed

Allow empty slots If checked dead coil windings are allows (slots without coil sides)

**overwrite winding** There are two different possible action while exiting an generator dialog with the OK button. If the radio button "add new winding" is selected, the winding in the generator winding is added to the workspace in the main window. If "overwrite" is selected, than the actual selected winding of the workspace getting overwritten. Be relaxed, if you have overwritten your winding accidentally, there is an undo function in the main window.

Winding designs can also selected with the table view (Combination Sniffer - Choosing windings by table).

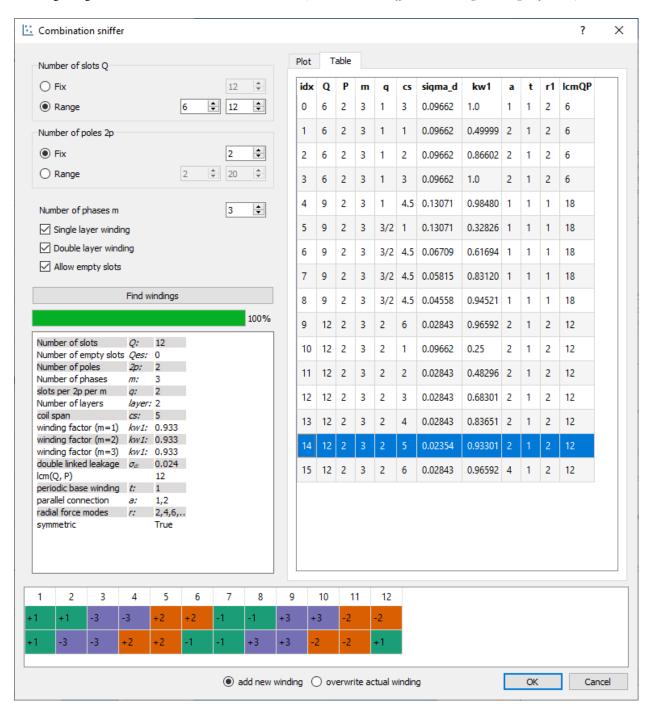

Fig. 19: Combination Sniffer - Choosing windings by table

## 1.3.5 Import winding

As in in *Workspace* described you can have many winding system in the workspace. In some cases you may want to have a winding in your workspace which is saved as a \*.wdg file on the hard disk. This can be done by the import function. A window opens with the file dialog. Navigate to an existing \*.wdg file.

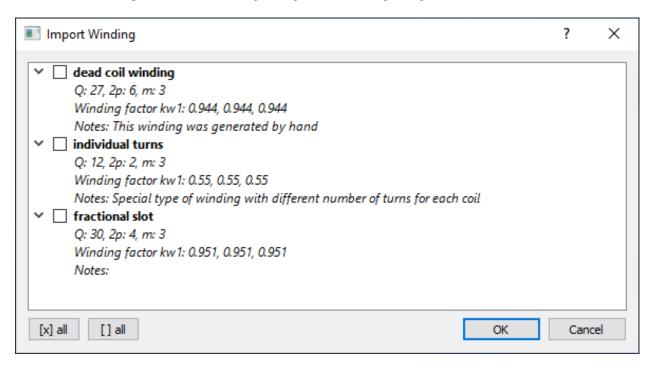

Fig. 20: Import winding from file

After that you get a list of all windings systems of the file (figure *Import winding from file*). Choose all windings you want to import into the workspace.

## 1.4 Using the api

## 1.4.1 Basic usage

#### Simple overlapping winding

In the theory section the following simple winding was shown.

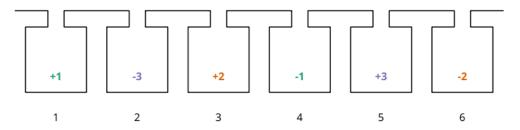

Fig. 21: Overlapping winding with 6 slots and 2 poles and 3 phases

Let's have a look how we can model this with swat-em. First of all we need to import swat-em. The relevant part is the datamodel() object. It includes all data and methods for the winding:

```
from swat_em import datamodel
```

The model has an built-in winding generator for almost every winding for rotating field motors such as permanent-magnet, synchronous or induction machines:

```
>>> wdg = datamodel()  # generate a datamodel for the winding
>>> Q = 6
                         # number of slots
>>> P = 2
                         # number of pole pairs
>>> wdg.genwdg(Q = Q, P = P, m = 3, layers = 1)
>>> print (wdq)
                       # print infos for the winding
WINDING DATAMODEL
_____
Title: Untitled
Number of slots: 6
Number of poles: 2
Number of phases: 3
Number of layers: 1
Coil span : 3
Number of slots per pole per phase: 1
Fundamental winding factor: 1.0, 1.0, 1.0
```

#### Simple tooth-coil winding

In the same way we can create a tooth-coil winding

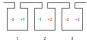

Fig. 22: Winding layout with 3 slots, 2 poles and 3 phases

We can set the Coil span explicite with the keyword 'coil\_span'. Compared to the overlapping winding we need only 3 slots for the two poles. To get a coil around every tooth, we need two winding layers:

```
>>> wdg = datamodel()  # generate a datamodel for the winding
>>> Q = 3
                         # number of slots
>>> P = 2
                         # number of pole pairs
>>> cs = 1
                          # coil span for the coil in slots
>>> # generate winding automatically
>>> wdg.genwdg(Q = Q, P = P, m = 3, layers = 2, coil_span = cs)
>>> print (wdq)
                        # print infos for the winding
WINDING DATAMODEL
______
Title: Untitled
Number of slots: 3
Number of poles: 2
Number of phases: 3
Number of layers: 1
Coil span
```

(continues on next page)

1.4. Using the api

(continued from previous page)

```
Number of slots per pole per phase: 1/2
Fundamental winding factor: 0.866, 0.866
```

#### A more complex winding

A more complex winding (overlapping full pitch winding with coil shortening)

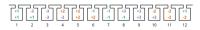

Fig. 23: Winding layout with 12 slots, 2 poles and 3 phases

```
>>> wdg = datamodel()
>>> Q = 12
>>> P = 2
>>> cs = 5
              # without shortening coil span would be 6 for this winding
>>> wdg.genwdg(Q = Q, P = P, m = 3, layers = 2, coil_span = cs)
>>> print (wdg)
WINDING DATAMODEL
______
Title: Untitled
Number of slots: 12
Number of poles: 2
Number of phases: 3
Number of layers: 2
Coil span
          : 5
Number of slots per pole per phase: 2
Fundamental winding factor: 0.933, 0.933, 0.933
```

#### 1.4.2 Results

### **Getting Results**

After generating a winding, swat-em analyze it and provides the results:

```
>>> wdg = datamodel()
>>> wdg.genwdg(Q = 12, P = 2, m = 3, layers = 1)
>>> print('fundamental winding factor: ', wdg.get_fundamental_windingfactor())
fundamental winding factor: [0.9659258262890683, 0.9659258262890683, 0.

+>9659258262890684]
>>> print('coil span: ', wdg.get_coilspan())
coil span: 6
```

Get the generated winding layout: For each phase there is a list of the 1st and the 2nd layer. In this example there is only 1 layer, so the second list is empty. An entry of the lists define the slot number in which is a coil-side of the phase is located. A negative number means, that the winding direction is reversed in the slot.

```
>>> print('winding layout:', wdg.get_phases())
winding layout: [[[1, 2, -7, -8], []], [[5, 6, -11, -12], []], [[-3, -4, 9, 10], []]]
```

The winding factor depends on the harmonic number. There are two possible interpretations for the harmonic number: The 'electrical' harmonic numbers the 'mechanical' ordinal numbers multiplyed with number of pole pairs 'p'. Use the 'mechanical' winding factor if you want du determine the possible number of poles your winding can drive and use the electrical winding factor if you know your number of pole pairs and if you want to analyze the harmonic content of the winding for example. Attention: The winding factor is calculated for each phase seperately.

```
>>> nu, kw = wdg.get_windingfactor_el()
>>> for k in range(len(nu)):
>>> print(nu[k], kw[k])
1 [0.96592583 0.96592583]
3 [-0.70710678 -0.70710678 -0.70710678]
5 [-0.25881905 -0.25881905 -0.25881905]
7 [0.25881905 0.25881905 0.25881905]
9 [-0.70710678 -0.70710678 -0.70710678]
...
```

The datamodel() object stores the data in dictionaries. The user have direct access:

For getting the results the get\_\* methods can be used:

```
>>> print('Is winding symmetric:', wdg.get_is_symmetric())
Is winding symmetric: True
>>> print('Fundamental winding factor:', wdg.get_fundamental_windingfactor())
Fundamental winding factor: [0.9659258262890683, 0.9659258262890683, 0.

->9659258262890684]
>>> print('Number of turns in series:', wdg.get_num_series_turns())
Number of turns in series: 2.0
>>> print('Excited radial force modes:', wdg.get_radial_force_modes())
Excited radial force modes: [2, 4, 6]
>>> print('Periodictiy:', wdg.get_periodicity_t())
Periodictiy: 1
>>> print('Possible parallel connections:', wdg.get_parallel_connections())
Possible parallel connections: [1, 2]
>>> print('Double linked leakage:', wdg.get_double_linked_leakage())
Double linked leakage: 0.02843683350047214
```

## 1.4.3 Plotting

#### Winding layout

SWAT-EM provides some possibilities for graphical representations. After creating a winding one would like to have a look on the layout, for example. This plot includes all coil sides of all phases in the slots:

```
>>> wdg = datamodel()
>>> wdg.genwdg(Q = 12, P = 2, m = 3, layers = 1)
>>> wdg.plot_layout('plot_layout.png')
```

1.4. Using the api

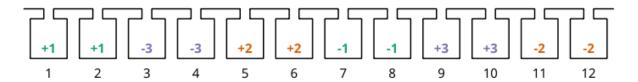

Fig. 24: Plot of the winding layout

## Voltage phasors of the star of slot

SWAT-EM calculates the winding factor by the slot voltage phasors. The following is the corresponding visualization.

>>> wdg.plot\_star('plot\_star.png')

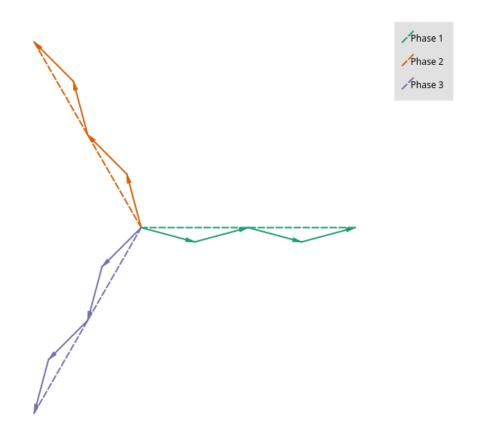

Fig. 25: Plot of the voltage phasors

#### Winding factor

For the winding factor one have to decide between the mechanical or the electrical winding factor. Attention: For a 2-pole machine the electrical and mechanical winding factor is equal.

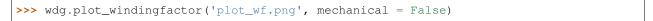

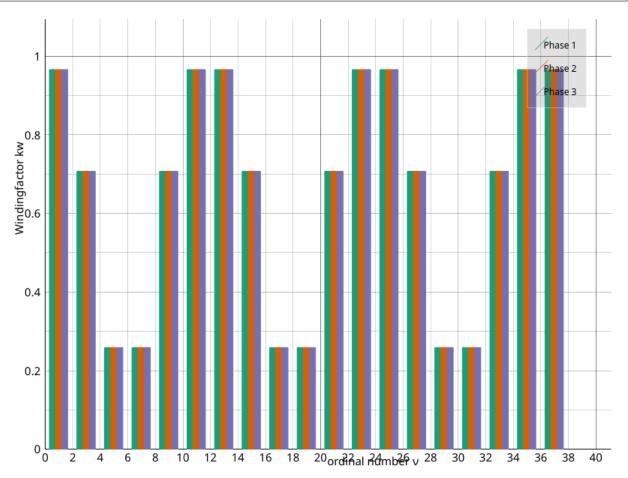

Fig. 26: Plot of the electrical winding factor

#### **Magnetomotive force**

The winding generates a current linkage in the slots. The integral of it leads to a magnetic field in the airgap, which is called the 'Magnetomotive force (MMF)'. It's a good indicator for the harmonic content of the winding. Also the resultion of the image can be definded:

```
>>> wdg.plot_MMK('plot_MMK.png', res = [800, 600], phase = 0)
```

1.4. Using the api 29

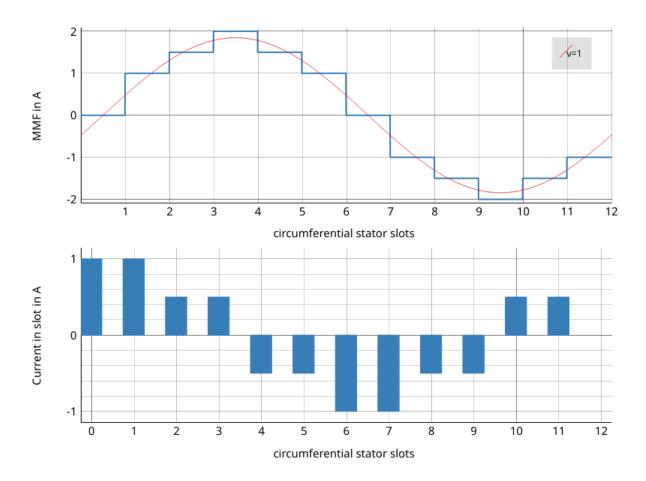

Fig. 27: Plot of the current linkage in the slots and the resulting Magnetomotove force

It also could be usefull to plot at different phase angles

```
>>> wdg.plot_MMK('plot_MMK_20deg.png', res = [800, 600], phase = 20)
```

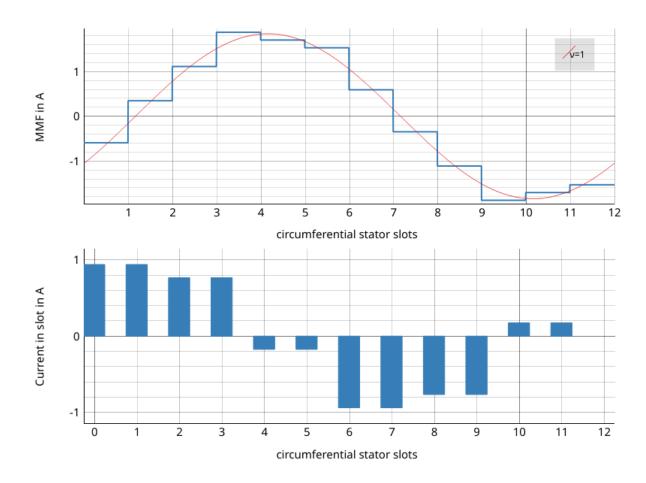

Fig. 28: Plot of the current linkage in the slots and the resulting Magnetomotove force with phaseangle = 20°.

## 1.4.4 File IO

#### Save/load a winding

After creating a winding we can save it as a \*.wdg file This file can be used with the GUI for example. swat-em uses the "json" format for the \*.wdg files.

```
>>> wdg = datamodel()
>>> wdg.genwdg(Q = 12, P = 2, m = 3, layers = 1)
>>> wdg.save_to_file('myfile.wdg')
```

We can also load an existing winding from file:

```
>>> wdg2 = datamodel()
```

Proof, that the data of the two objects is equal:

```
>>> print('same data?:', wdg.machinedata == wdg2.machinedata)
same data?: True
>>> print('same results?:', wdg.results == wdg2.results)
same results?: True
```

1.4. Using the api 31

#### **Export to Excel file**

The data of an existing winding can exported to an Excel file (\*.xlsx). Attention: The old \*.xls format is not supported!

```
>>> wdg.export_xlsx('export.xlsx')
```

#### **Text report**

A summary of the winding can be exported as a text report:

```
>>> wdg.export_text_report('report.txt')
```

#### **HTML** report

Similar to the text report we can create a html report. This also includes the graphics.

```
>>> wdg.export_html_report('report.html')
```

## 1.5 API Reference

```
class swat_em.datamodel.datamodel
```

Provides a central place for all data. All analysis functions are connect with this class.

```
analyse_wdg()
```

Do a detailled analyses of the winding. This includes winding factors, detection of periodicity and symmetry, radial force modes and so on. Use the get\_\* functions for getting the results.

```
calc_num_basic_windings_t()
```

Calculates and returns the number of basic windings 't' for the actual winding layout

**Returns** t – Periodicity for the winding layout

**Return type** integer

```
export_html_report (fname=None)
```

Returns a winding report.

**Parameters fname** (*string*) – file name for html file. If not given a file is created in the temp dir of the file system (the file name ist returned by this function)

**Returns filnename** – The file name of the html-file which is stored in tmp directory

Return type string

```
export_text_report (fname)
```

Export winding report as a text file.

Parameters fname (string) - file name

```
export_xlsx(fname)
```

Export the results to Excel xlsx file.

Parameters fname (string) - file name

```
genwdg(Q, P, m, layers, w=-1, turns=1, empty\_slots=0, analyse=True)
```

Generates a winding layout and stores it in the datamodel

#### **Parameters**

- Q (integer) number of slots
- P (integer) number of poles
- m (integer) number of phases
- w (integer) winding step (1 for tooth coils)
- layers (integer) number of coil sides per slot
- turns (integer) number of turns per coil
- analyse (Bool) If False the generated winding doesn't get analysed
- empty\_slots (integer) Defines the number of empty slots ("dead coil winding")
  - -1: Choose number of empty slots automatically (the smallest

possible number is choosen)

0: No empty slots >0: Manual defined number of empty slots

# get\_MMF\_harmonics (threshold=False)

Returns the harmonics of the MMF curve

**Parameters threshold** (float) – Relative threshold for cutting off small amplit>udes 0 < threshold <= 1.0

#### Returns

- **nu** (1D numpy array) ordinal number (mechanical)
- Cnu (1D numpy array) amplitude corresponding to nu
- **phase** (1D numpy array) phaseangle of the harmonic corresponding to nu in range between -pi and +pi

# get\_basic\_characteristics()

Returns the basic charactericits of the winding as dictionary and a html string

#### get\_double\_linked\_leakage()

Returns the coefficient of the double linkead leakage flux. This number is a measure of the harmonic content of the MMF in the airgap caused by the winding. As higher the number as higher the harmonics.

**Returns** sigma\_d – coefficient of the double linkead leakage flux

Return type float

## get\_fundamental\_windingfactor()

Returns the fundamental winding factors for each phase

**Returns** kw – windings factors, (one entry for each phase)

Return type list

## get\_is\_symmetric()

Returns the symmetry of the winding

Returns is\_symmetric - True if the winding is symmetric False if the winding is not symmetric

Return type Boolean

## get\_layers()

Returns the definition of the winding layout alternative to the 'get\_phases' function. For every layer (with the length of the number of slots) there is a sublist which contains the phase-number.

layers[0][0] contains the phase number for first layer and first slot layers[0][1] contains the phase number for first layer and second slot layers[0][Q-1] contains the phase number for first layer and last slot layers[1][0] contains the phase number for second layer and first slot

#### **Returns**

- layers (numpy array) winding layout
- slayers (numpy array) same as 'layers' but as string
- layers\_col (numpy array) phase colors

#### get\_lcmQP()

Returns the lowest common multiple of the slot number Q and the number of Poles. For permanent-magnet machines this value represents the first ordinal number for the cogging torque.

**Returns** lcmQP – Lowest common multiple lcm(Q, P)

Return type integer

```
get_notes()
```

Get notes for the winding

Returns notes - Some notes

Return type string

```
get_num_layers()
```

Returns the number of layers of the actual winding layout

#### get\_num\_phases()

Returns the number of phases m

Returns m – number of phases

Return type integer

# get\_num\_polepairs()

Returns the number of pole-pairs p

**Returns** p – number of pole-pairs

Return type integer

```
get_num_series_turns()
```

Returns the number of turns in series per phase. If the number of coil sides per phase or number of turns per phase is not identically than a mean value of turns of all phases is returned.

**Returns** w – number of turns in series per phase

Return type number

```
get_num_slots()
```

Returns the number of slots Q

**Returns Q** – number of slots

Return type integer

#### get\_parallel\_connections()

Returns all possible parallel connections of the winding.

**Returns** a – Number of possible parallel connections

Return type list

## get\_periodicity\_t()

Returns the periodicity of the winding. In most cases t = gcd(Q,p). For user defined windings this may be different.

**Returns** t – Number of periodic base windings

**Return type** integer

## get\_phasenames()

Returns the names of the phases as a series of characters 'A', 'B', 'C', ... with length of the number of phases

Returns phasenames – names of the phases

Return type list

## **Examples**

if there are m = 3 phases: >>> data.get\_phasenames() ['A', 'B', 'C']

# get\_phases (flatten=False)

Returns the definition of the winding layout. For every phase there is a sublist which contains the slot number which are allocated to the phase. phases

phases[0] contains the slot numbers for the first phase phases[1] contains the slot numbers for the second phase phases[m-1] contains the slot numbers for the last phase

Returns phases - winding layout

**Return type** list of lists

## get\_q()

Returns the number of slots per pole per phase.

Returns layers – number of slots per pole per phase

**Return type** Fraction

#### get\_radial\_force\_modes (num\_modes=None)

Returns the radial force modes caused by the winding. The results includes also the modes with a multiple of the phase-number (which aren't there if the machine is star-connected).

**Parameters** num\_modes (integer) - Max. number of modes. If not given the default value from the config file is used

**Returns** MMK – radial force modes

**Return type** list

## get\_text\_report()

Returns a winding report.

**Returns** report – Report

Return type string

## get\_title()

Get the title of the winding

Returns title – title

Return type string

#### get turns()

Returns the number of turns. If all coil sides has the same number of turns, the return value is a scalar. If every coil side has an individual number of turns, the return value consists of lists with the same shape as the winding layout (phases)

Returns turns – number of turns

Return type integer, float or list of lists

#### get\_windingfactor\_el()

Returns the windings factors with respect to the electrical ordinal numbers

#### Returns

- **nu** (*numpy array*) ordinal numbers
- **kw** (2D numpy array) windings factors, (one column for each phase)

## get\_windingfactor\_el\_by\_nu (nu)

Returns the windings factors with respect to the electrical ordinal numbers for the given ordinal number

Parameters nu (integer) - ordinal number

**Returns** kw – windings factors, (one column for each phase)

Return type 1D numpy array

## get\_windingfactor\_mech()

Returns the windings factors with respect to the mechanic ordinal numbers

#### Returns

- **nu** (*numpy array*) ordinal numbers
- **kw** (2D numpy array) windings factors, (one column for each phase)

## $get\_windingfactor\_mech\_by\_nu$ (nu)

Returns the windings factors with respect to the mechanical ordinal numbers for the given ordinal number

Parameters nu (integer) - ordinal number

**Returns** kw – windings factors, (one column for each phase)

**Return type** 1D numpy array

## get\_windingstep()

Returns the winding step

**Returns** w – winding step

Return type integer

### load\_from\_file (fname, idx\_in\_file=0)

Load data from file.

Parameters fname (string) - file name

plot\_MMK (filename, res=None, phase=0, show=False)

Generates a figure of the winding layout

#### **Parameters**

- **filename** (*string*) file-name with extension to save the figure
- **res** (1ist) Resolution for the figure in pixes for x and y direction example: res = [800, 600]

- phase (float) phase angle for the current system in electical degree in the range 0..360°
- **show** (Bool) If true the window pops up for interactive usage

plot\_layout (filename, res=None, show=False)

Generates a figure of the winding layout

#### **Parameters**

- **filename** (string) file-name with extension to save the figure
- res (list) Resolution for the figure in pixes for x and y direction example: res = [800, 600]
- **show** (Bool) If true the window pops up for interactive usage

plot\_overhang (filename, res=None, show=False, optimize\_overhang=False)
Generates a figure of the winding layout

#### **Parameters**

- **filename** (string) file-name with extension to save the figure
- **res** (list) Resolution for the figure in pixes for x and y direction example: res = [800, 600]
- **show** (Bool) If true the window pops up for interactive usage
- **optimize\_overhang** (Bool) If true swat-em tries to identify shorter winding overhangs

### **Parameters**

- **filename** (string) file-name with extension to save the figure
- **res** (list) Resolution for the figure in pixes for x and y direction example: res = [800, 600]
- **optimize\_overhang** (Bool) If true swat-em tries to identify shorter winding overhangs
- draw\_poles (Bool) If true the poles of the rotor are drawn
- **show**  $(B \circ \circ 1)$  If true the window pops up for interactive usage

 $\verb"plot_star" (filename, res=None, ForceX=True, show=False)"$ 

Generates a figure of the star voltage phasors

## **Parameters**

- **filename** (*string*) file-name with extension to save the figure
- res (list) Resolution for the figure in pixes for x and y direction example: res = [800, 600]
- ForceX (Bool) If true the voltage phasors are rotated in such way, that the resulting phasor of the first phase matches the x-axis
- show (Bool) If true the window pops up for interactive usage

plot\_windingfactor (filename, res=None, mechanical=True, show=False)
Generates a figure of the winding layout

#### **Parameters**

- **filename** (*string*) file-name with extension to save the figure
- m (list) Resolution for the figure in pixes for x and y direction example: res = [800, 600]
- mechanical (Bool) If true the winding factor is plotted with respect to the mechanical ordinal numbers. If false the electrical ordinal numbers are used
- **show** (Bool) If true the window pops up for interactive usage

#### reset\_data()

resets all data of the datamodel

#### reset\_results()

Remove all existing results

## save\_to\_file (fname)

Saves the data to file.

**Parameters fname** (string) – file name

set\_machinedata(Q=None, p=None, m=None, Qes=None)

setting the machine data

#### **Parameters**

- Q(integer) number of slots
- p (integer) number of pole pairs
- m (integer) number of phases

## set\_notes (notes)

Set additional notes for the winding

Parameters notes (string) - Some notes

## $set_num_phases(m)$

Sets the number of phases m

**Parameters** m (integer) – number of phases

## set\_num\_polepairs(p)

Sets the number of pole pairs p

**Parameters p** (integer) – number of pole pairs

### $\mathtt{set\_num\_slots}\,(Q)$

Sets the number of slots Q

**Parameters** Q (integer) – number of slots

set\_phases (S, turns=1, wstep=None)

setting the winding layout

#### **Parameters**

- **S** (*list of lists*) winding layout for every phase, for example: S = [[1,-2], [3,-4], [5,-6]]. This means there are 3 phases with phase 1 in in slot 1 and in slot 2 with negativ winding direction. For double layer windings there must be additional lists: S = [[[1, -4], [-3, 6]], [[3, -6], [-5, 2]], [[-2, 5], [4, -1]]] Hint: [[[first layer], [second layer]], ...]
- wstep (integer) winding step (slots as unit)

## set\_title(title)

Set the title of the winding

Parameters title (string) - title

# set\_turns(turns)

Sets the number of turns. If all coil sides has the same number of turns, the parameter should be an scalar. If every coil side has an individual number of turns, the parameter value have to consist of lists with the same shape as the winding layout (phases)

Parameters turns (integer, float or list of lists) - number of turns

# $set_windingstep(w)$

Sets the winding step w

Parameters w (integer) - winding step

# **CHAPTER**

# TWO

# **INDICES AND TABLES**

- genindex
- modindex
- search

# **BIBLIOGRAPHY**

- [CDTM+18] Massimo Caruso, Antonino Di Tommaso, Fabrizio Marignetti, Rosario Miceli, and Giuseppe Galluzzo. A general mathematical formulation for winding layout arrangement of electrical machines. *Energies*, 11:446, 02 2018. doi:10.3390/en11020446.
- [Got07] R. Gottkehaskamp. Optimal gefertigt Systematischer Entwurf von dreisträngigen Zahnspulenwicklungen bürstenloser Motoren. Antriebstechnik 10/2007, S. 30-35, 2007.
- [HM10] J.R. Hendershot and T.J.E. Miller. *Design of Brushless Permanent-magnet Machines*. Motor Design Books, 2010. ISBN 9780984068708. URL: https://books.google.de/books?id=n833QwAACAAJ.
- [MullerV96] G. Müller and K. Vogt. Berechnung elektrischer Maschinen. VCH, 1996.
- [Obe65] Kurt Oberretl. Die oberfeldtheorie des käfigmotors unter berücksichtigung der durch die ankerrückwirkung verursachten statoroberströme und der parallelen wicklungszweige. *Archiv für Elektrotechnik*, 49:343–364, 10 1965. doi:10.1007/BF01587916.
- [BianchiDaiPre06] N. Bianchi and M. Dai Pre. Use of the star of slots in designing fractional-slot single-layer synchronous motors. *IEE Proceedings Electric Power Applications*, 153(3):459–466, May 2006. doi:10.1049/ip-epa:20050284.
- [CDTM+18] Massimo Caruso, Antonino Di Tommaso, Fabrizio Marignetti, Rosario Miceli, and Giuseppe Galluzzo. A general mathematical formulation for winding layout arrangement of electrical machines. *Energies*, 11:446, 02 2018. doi:10.3390/en11020446.
- [MullerV96] G. Müller and K. Vogt. Berechnung elektrischer Maschinen. VCH, 1996.
- [BianchiDaiPre06] N. Bianchi and M. Dai Pre. Use of the star of slots in designing fractional-slot single-layer synchronous motors. *IEE Proceedings Electric Power Applications*, 153(3):459–466, May 2006. doi:10.1049/ip-epa:20050284.

44 Bibliography

# **PYTHON MODULE INDEX**

S

swat\_em,32

46 Python Module Index

# **INDEX**

| Α                                                   | <pre>get_MMF_harmonics()</pre>                                                       |
|-----------------------------------------------------|--------------------------------------------------------------------------------------|
| <pre>analyse_wdg()</pre>                            | (swat_em.datamodel.datamodel method), 33                                             |
| memou), 32                                          | <pre>get_notes() (swat_em.datamodel.datamodel</pre>                                  |
| C                                                   | method), 34                                                                          |
| <pre>calc_num_basic_windings_t()</pre>              | <pre>get_num_layers() (swat_em.datamodel.datamodel     method), 34</pre>             |
| (swat_em.datamodel.datamodel method),<br>32         | <pre>get_num_phases() (swat_em.datamodel.datamodel</pre>                             |
| D                                                   | <pre>get_num_polepairs()</pre>                                                       |
| datamodel (class in swat_em.datamodel), 32          | (swat_em.datamodel.datamodel method),<br>34                                          |
| E                                                   | <pre>get_num_series_turns()</pre>                                                    |
| export_html_report()                                | (swat_em.datamodel.datamodel method),                                                |
| (swat_em.datamodel.datamodel method),               | 34 get_num_slots() (swat_em.datamodel.datamodel                                      |
| 32                                                  | get_num_slots() (swat_em.datamodel.datamodel method), 34                             |
| <pre>export_text_report()</pre>                     | get_parallel_connections()                                                           |
| (swat_em.datamodel.datamodel method),               | (swat_em.datamodel.datamodel method),                                                |
| 32 export_xlsx() (swat_em.datamodel.datamodel       | 34                                                                                   |
| method), 32                                         | get_periodicity_t()                                                                  |
| _                                                   | (swat_em.datamodel.datamodel method),<br>34                                          |
| G                                                   | <pre>get_phasenames() (swat_em.datamodel.datamodel</pre>                             |
| genwdg() (swat_em.datamodel.datamodel method), 32   | method), 35                                                                          |
| get_basic_characteristics()                         | get_phases() (swat_em.datamodel.datamodel                                            |
| (swat_em.datamodel.datamodel method),<br>33         | method), 35                                                                          |
| <pre>get_double_linked_leakage()</pre>              | <pre>get_q() (swat_em.datamodel.datamodel method), 35 get_radial_force_modes()</pre> |
| (swat_em.datamodel.datamodel method),               | (swat_em.datamodel.datamodel method),                                                |
| 33                                                  | 35                                                                                   |
| get_fundamental_windingfactor()                     | <pre>get_text_report()</pre>                                                         |
| (swat_em.datamodel.datamodel method),<br>33         | (swat_em.datamodel.datamodel method),<br>35                                          |
| <pre>get_is_symmetric()</pre>                       | <pre>get_title()</pre>                                                               |
| (swat_em.datamodel.datamodel method),               | method), 35                                                                          |
| 33 get_layers() (swat_em.datamodel.datamodel        | get_turns() (swat_em.datamodel.datamodel                                             |
| method), 33                                         | <pre>method), 35 get_windingfactor_el()</pre>                                        |
| <pre>get_lcmQP() (swat_em.datamodel.datamodel</pre> | (swat_em.datamodel.datamodel method),                                                |
| method), 34                                         | 36                                                                                   |
|                                                     | <pre>get_windingfactor_el_by_nu()</pre>                                              |
|                                                     |                                                                                      |

```
(swat em.datamodel.datamodel
                                        method),
                                                 set_num_polepairs()
        36
                                                          (swat_em.datamodel.datamodel
                                                                                          method),
get_windingfactor_mech()
                                                          38
        (swat_em.datamodel.datamodel
                                                                       (swat_em.datamodel.datamodel
                                        method),
                                                 set_num_slots()
                                                          method), 38
get_windingfactor_mech_by_nu()
                                                  set phases()
                                                                       (swat em.datamodel.datamodel
        (swat em.datamodel.datamodel
                                        method),
                                                          method), 38
                                                  set_title()
                                                                       (swat_em.datamodel.datamodel
get_windingstep()
                                                          method), 38
        (swat\_em.datamodel.datamodel
                                        method),
                                                 set_turns()
                                                                       (swat_em.datamodel.datamodel
                                                          method), 39
                                                  set_windingstep()
L
                                                          (swat_em.datamodel.datamodel
                                                                                          method),
                                                          39
load_from_file() (swat_em.datamodel.datamodel
        method), 36
                                                  swat_em
                                                      module, 32
M
module
    swat_em, 32
Р
plot_layout()
                     (swat_em.datamodel.datamodel
        method), 37
plot_MMK() (swat_em.datamodel.datamodel method),
plot_overhang()
                     (swat_em.datamodel.datamodel
        method), 37
plot_polar_layout()
        (swat_em.datamodel.datamodel
                                        method),
        37
plot_star()
                     (swat_em.datamodel.datamodel
        method), 37
plot_windingfactor()
        (swat_em.datamodel.datamodel
                                        method),
R
                     (swat em.datamodel.datamodel
reset_data()
        method), 38
reset_results()
                     (swat_em.datamodel.datamodel
        method), 38
S
save_to_file()
                     (swat_em.datamodel.datamodel
        method), 38
set_machinedata()
        (swat_em.datamodel.datamodel
                                        method),
        38
set_notes()
                     (swat_em.datamodel.datamodel
        method), 38
set num phases()
                    (swat em.datamodel.datamodel
        method), 38
```

48 Index